Office PDF

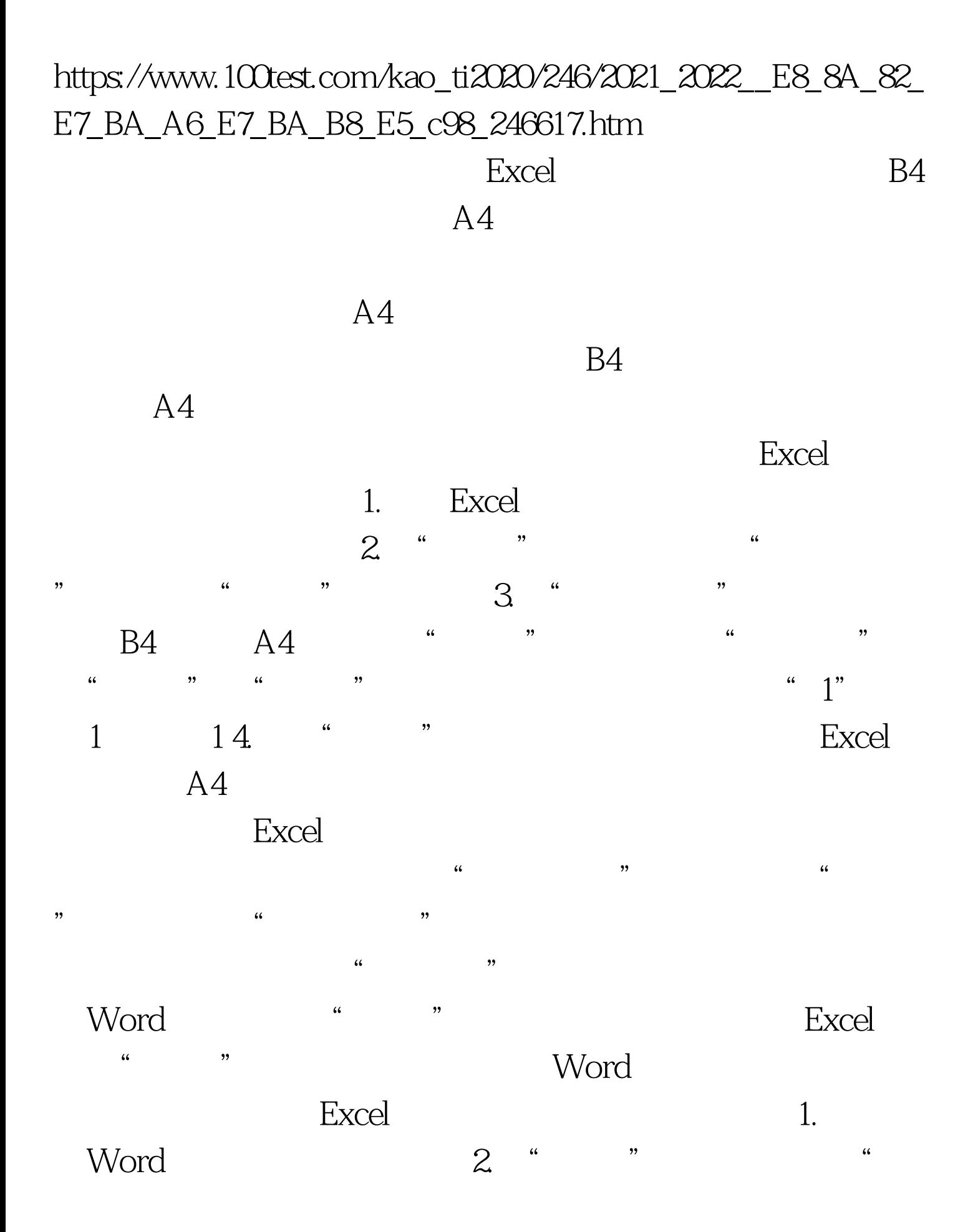

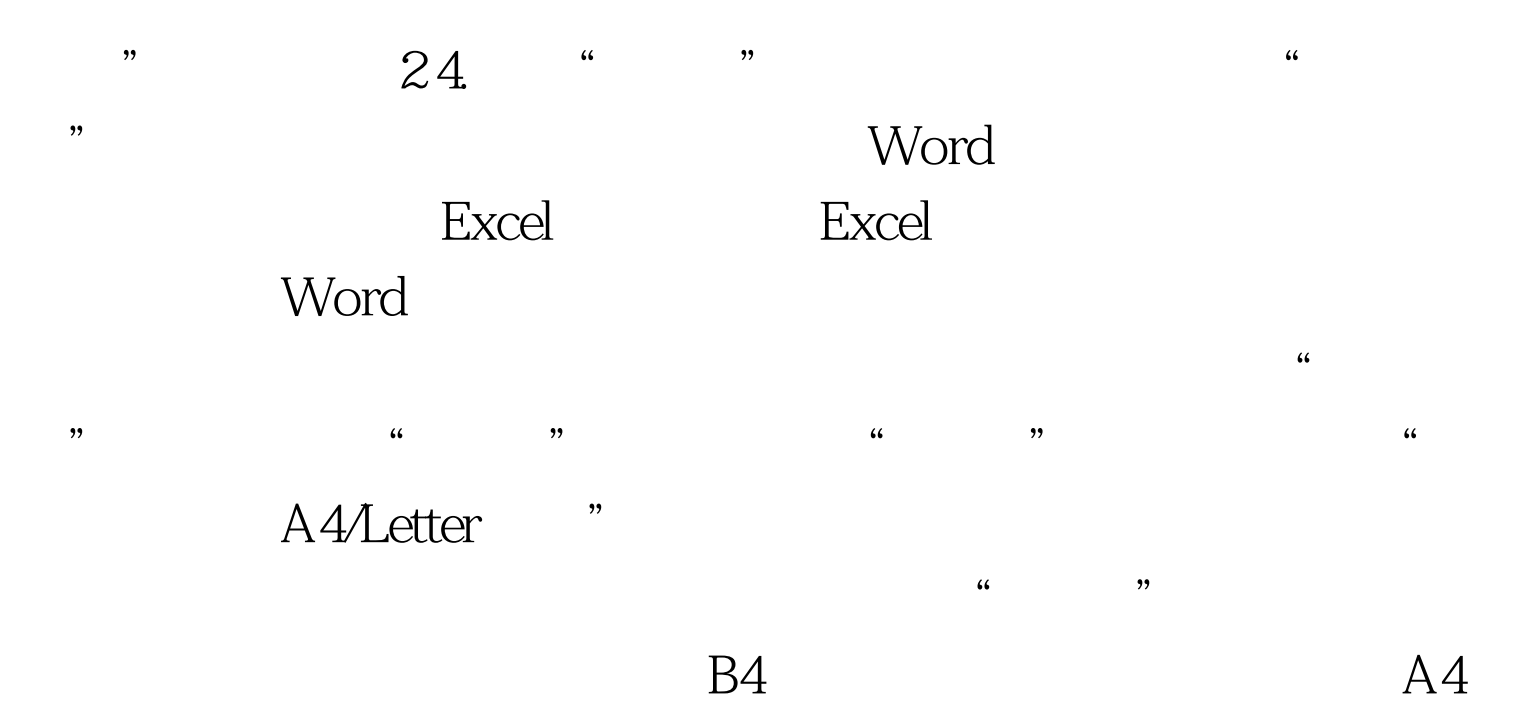

开始",选择"设置",单击"打印机和传真"。 2.右键单

 $\mathbb{R}^n$  3.  $\mathbb{R}^n$  ,  $\mathbb{R}^n$  ,

4.进入"版面"选项卡,勾选"缩放"项,同时选中"充满

", ",  $A4 \t5$ .

 $\frac{1}{\sqrt{2}}$  ,  $\frac{1}{\sqrt{2}}$  ,  $\frac{1}{\sqrt{2}}$  ,  $\frac{1}{\sqrt{2}}$  ,  $\frac{1}{\sqrt{2}}$  ,  $\frac{1}{\sqrt{2}}$  ,  $\frac{1}{\sqrt{2}}$  ,  $\frac{1}{\sqrt{2}}$  ,  $\frac{1}{\sqrt{2}}$  ,  $\frac{1}{\sqrt{2}}$  ,  $\frac{1}{\sqrt{2}}$  ,  $\frac{1}{\sqrt{2}}$  ,  $\frac{1}{\sqrt{2}}$  ,  $\frac{1}{\sqrt{2}}$  ,  $\frac{1}{\sqrt{2}}$ 

 $\frac{1}{2}$  , and the contract of the contract of the contract of the contract of the contract of the contract of the contract of the contract of the contract of the contract of the contract of the contract of the contract

 $A4$ 

" and "  $AA$ 

 $\frac{1}{2}$ , and  $\frac{1}{2}$  and  $\frac{1}{2}$ 

 $\frac{1}{\sqrt{2}}$   $\frac{1}{\sqrt{2}}$   $\frac{1}{\sqrt{2}}$ 

EPSON Stylus Photo 1290

EPSON Stylus Photo 1290

Windows XP SP2 and the set of the set of the set of the set of the set of the set of the set of the set of the set of the set of the set of the set of the set of the set of the set of the set of the set of the set of the s

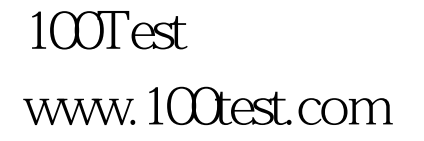